## CARE4 MODULE NAME: Deficiencies

## **Overview**

Using the workload, providers can manage their deficiencies (any outstanding documentation that needs to be addressed by a provider). Deficiencies can be managed through the workload.

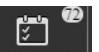

 $\bullet$  Deficiencies are accessed by clicking on the  $\blacksquare$  workload  $\blacksquare$  button from the Web Acute Status board / Web AMB black navigation banner.

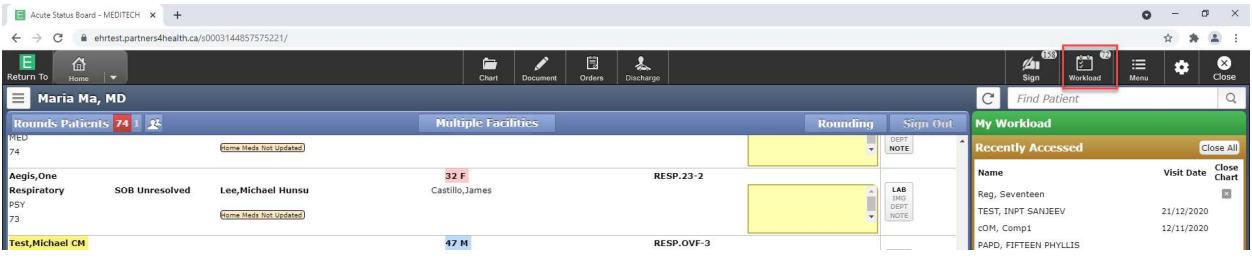

Select Workload.

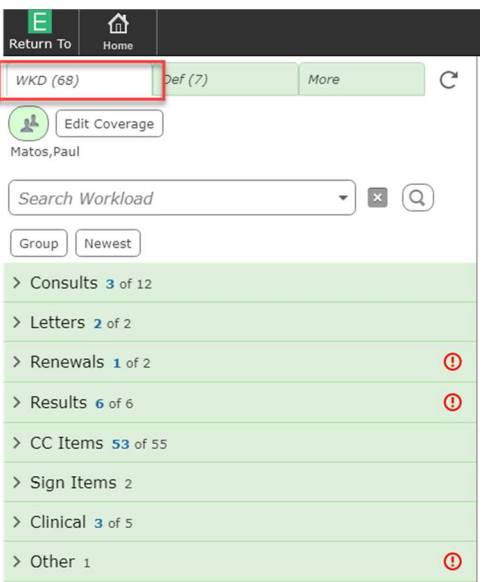

• The button will take you to items within your workload. Select Def to access the deficiencies.

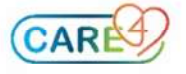

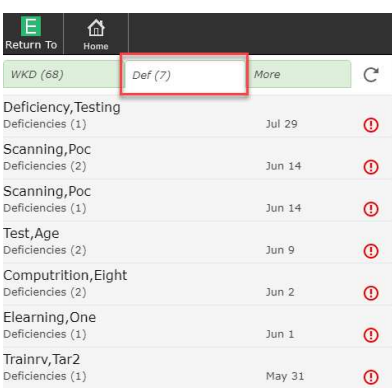

 From here, providers can go into the patients' Chart and document based on what deficiency was created.

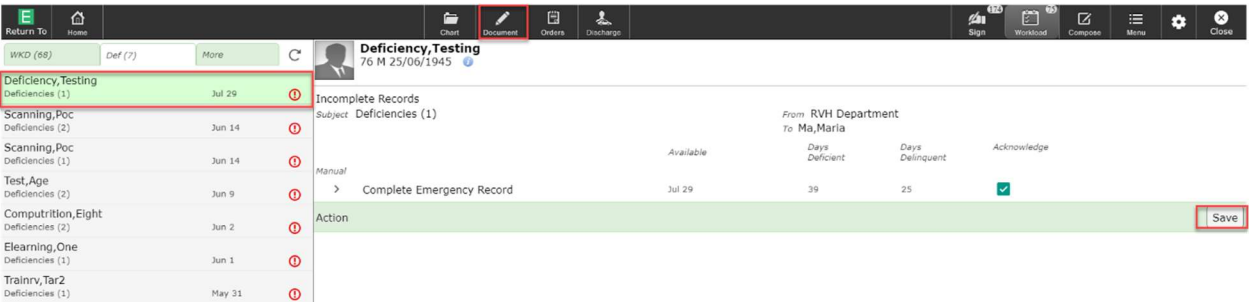

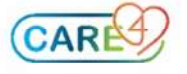

◢